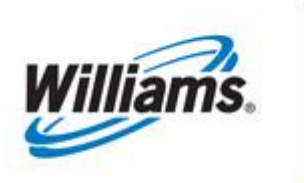

PRE-DETERMINED ALLOCATIONS (PDA) SWING SERVICE DELIVERY POINTS (SSDP)

## Training Module

Pre-Determined Allocations (PDA) Swing Service Delivery Points (SSDP

This module is designed to give you a high level understanding of the rules and terms surrounding Pre-Determined Allocations (PDA) Swing Service Delivery Points.

*Transco*

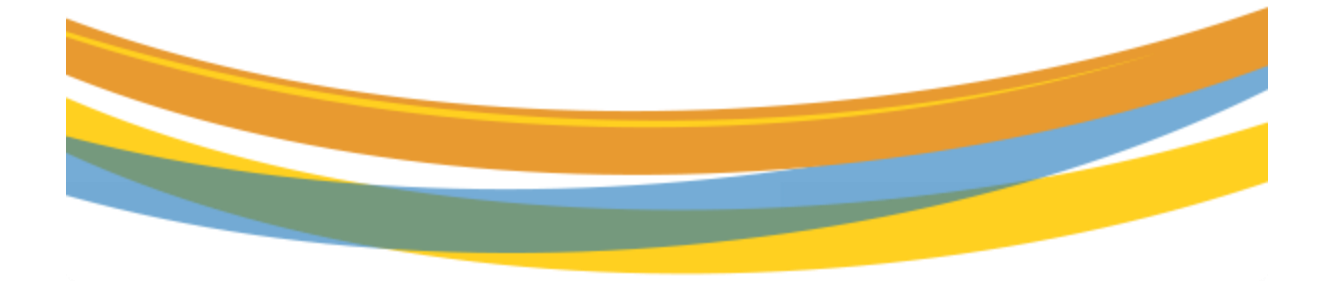

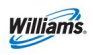

# **Table of Contents**

<span id="page-1-0"></span>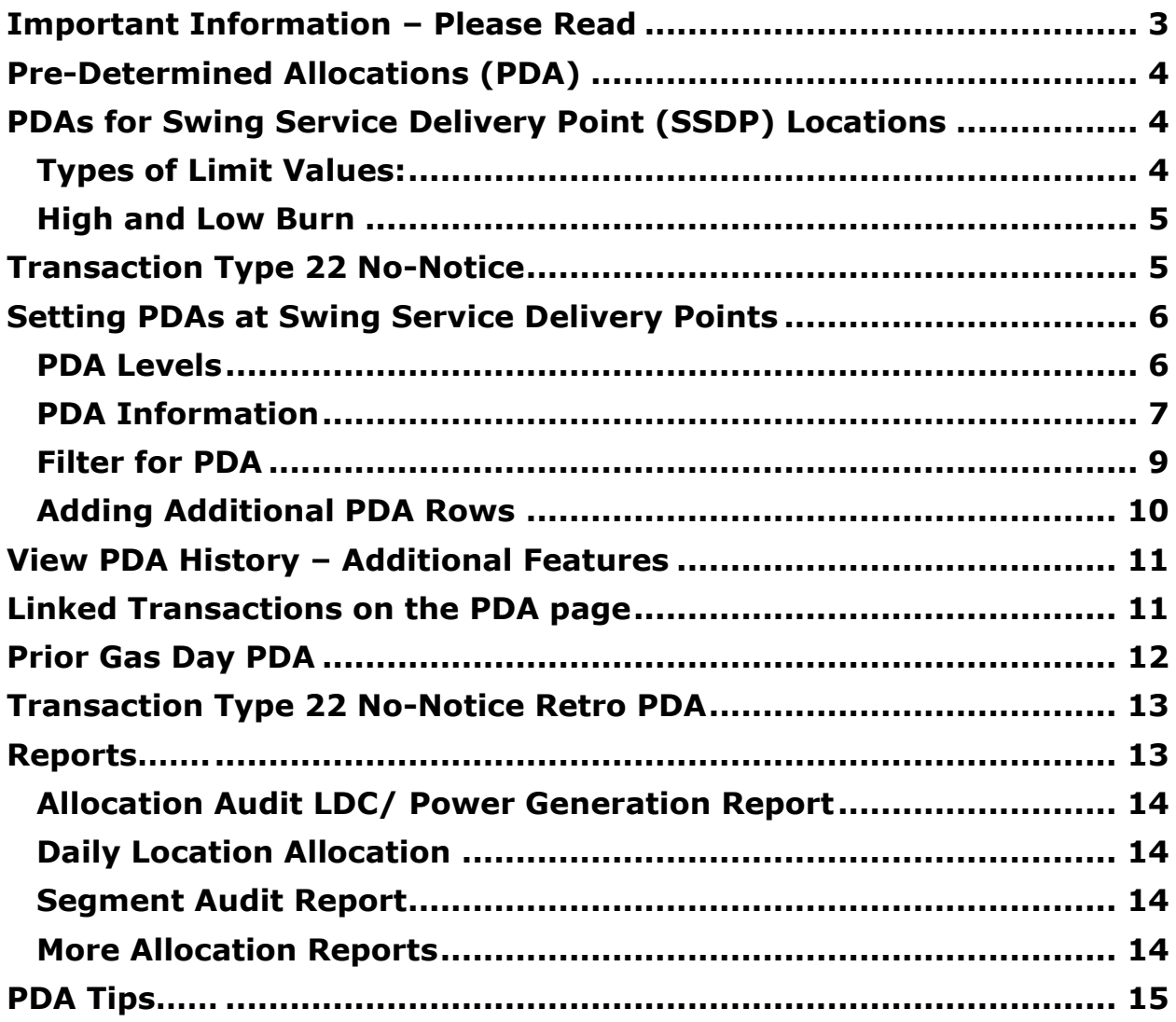

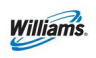

### **Important Information – Please Read**

The information provided herein is for informational purposes only and does not modify any provision in Transco's FERC Gas Tariff. If a conflict exists between this information and Transco's FERC Gas Tariff, the provisions in Transco's FERC Gas Tariff apply. Transco makes no representation or warranty as to the completeness or accuracy of this information. Transco shall not be liable for any informational errors, incompleteness or delays, or for any actions taken in reliance on this information.

To review the tariff language specific to any topic, go to [Transco's](http://www.1line.williams.com/Transco/index.html)  [Informational Postings page,](http://www.1line.williams.com/Transco/index.html) and select **Tariff** from the left hand navigation menu.

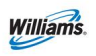

### <span id="page-3-0"></span>**Pre-Determined Allocations (PDA)**

This packet is designed to give the user a high-level understanding of the rules and terms surrounding Pre-Determined Allocations (PDAs) for Swing Service Delivery Points (SSDP).

Pre-determined allocations are a tool by which location operators can set a fixed distribution plan for the gas that is measured at a Location. These instructions provided by the operator, are a pre-determined methodology to be used in allocating measured quantities based on the selected method and limit values.

**PDAs are used to allocate quantities at locations that do not have an Operational Balancing Agreement (OBA).** Receipt/Delivery Interconnect Location Operators where an OBA is required by FERC Regulation cannot set PDA methods and are encouraged to enter into an Operational Balancing Agreement (OBA). If no OBA agreement is executed, volumes are allocated on a pro-rata basis.

There are three types of points that use PDAs: Production Facilities, Pipeline Interconnects where an OBA is not required by FERC Regulation and SSDP Locations. The location type (i.e. Production Facility, Pipeline Interconnects where an OBA is not required by FERC Regulation or SSDP) will determine how the page is displayed and the PDA Method options available*.*

## <span id="page-3-1"></span>**PDAs for Swing Service Delivery Point (SSDP) Locations**

SSDP type locations include, but are not limited to: local distribution companies, municipalities, industrial customers, or power generation plants.

Swing Service Delivery Point (SSDP) location types use the PDA method of Rank using limit values. This option allows operators to specify the allocation rank and provide limit values for allocating gas for a high or low burn day.

#### <span id="page-3-2"></span>**Types of Limit Values:**

- High Burn Limit Value (HBLV)
	- $\circ$  A high burn transaction which requires a NAESB Transaction Type 22 (No-Notice)
		- Shippers will designate a contract for any high burn swing at a swing service delivery point. *(see Transaction Type 22 No-Notice section)*
		- A rank and limit value must be submitted by the operator (Rank 1 to 999, with the lowest number taking the swing first)

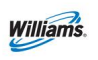

- Low Burn Limit Value (LBLV)
	- o The low burn rank and limit value will be set at the current nomination. (Rank 1 to 999, with the lowest number taking the swing)

*Note: At these locations, the Ranks function in a manner opposite those at a Production Facility location.*

#### <span id="page-4-0"></span>**High and Low Burn**

For a **High burn PDA** (where measured quantities are in excess of scheduled quantities), the High burn Scheduled Limit Value represents the upper limit of "swing" volumes that may be added to the contract where the PDA is being conducted.

*Note: If the sum of the nominated quantities and Limit Values exceed the applicable contract's MDQ, the scheduling engine will reduce the Limit Values so that the sum equals the MDQ.*

For a **Low burn PDA** (where scheduled quantities are in excess of the measured quantities), the Low burn Scheduled Limit Value represents the lower limit of "swing" volumes that may be subtracted on the contract where the PDA is being conducted. The scheduling engine will not process a low burn PDA on a "zero nom". There must be a scheduled delivery volume for a low burn PDA to process.

*Note: The low burn PDA limit value the operator enters will only cut up to the scheduled delivery volume and will not go negative.* 

When submitting a low burn PDA, the operator should verify if the limit value submitted has a scheduled volume by selecting the filter **Only Rows with Nonzero PDAs.** 

### <span id="page-4-1"></span>**Transaction Type 22 No-Notice**

A shipper will create/submit the Transaction Type 22 No-Notice in the nominations page.

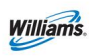

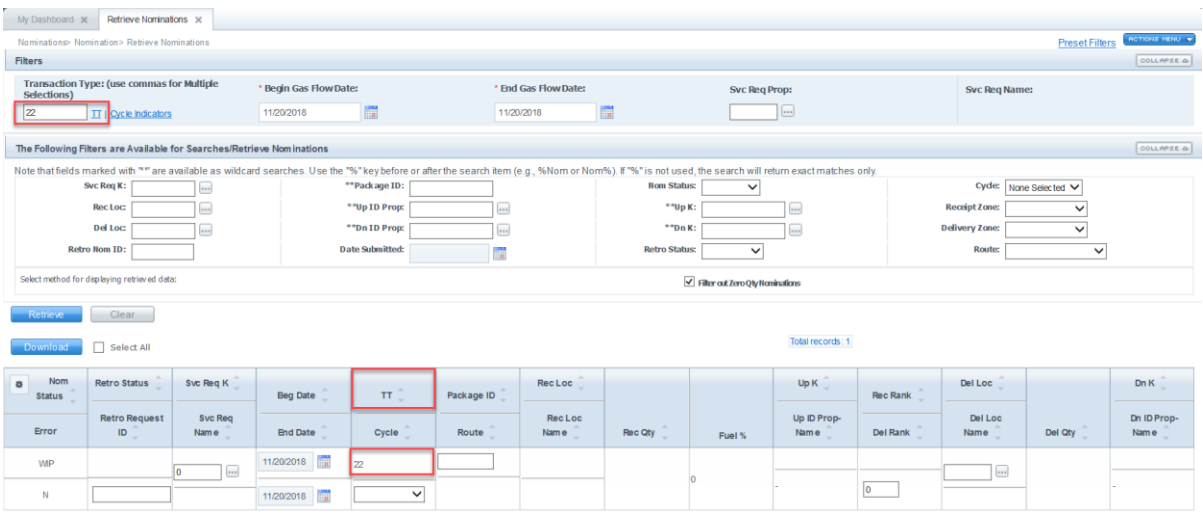

The shipper will input the following information:

- Service Requester Contract the designated FT or IT contract taking the high burn swing
- Delivery Rank the ability for the shipper to rank multiple transactions on the same contract to allocate the swing when there is a constraint
- Delivery Location the swing service delivery location that the shipper has given permission for the operator to swing the high burns
- Package ID an optional field to be used by shipper

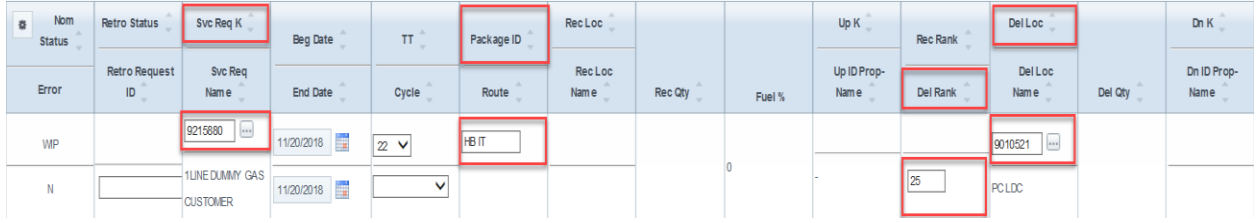

Once the nomination is submitted, Transaction Type 22 No-Notice Service will display on the PDA page where the location operator can then set the rank and limit value.

### <span id="page-5-0"></span>**Setting PDAs at Swing Service Delivery Points**

#### <span id="page-5-1"></span>**PDA Levels**

There are three levels at which an operator may set PDAs.

1. **Contract**–scheduled quantities aggregated by Svc Req Contract

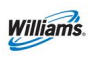

- 2. **Nomination**  scheduled quantities aggregated by Package ID, Upstream/Downstream ID, Upstream/Downstream contract, and Svc Req **Contract**
- 3. **Transaction (recommended)** scheduled quantities with no aggregation

#### <span id="page-6-0"></span>**PDA Information**

PDAs may be set up from the PDA page of 1Line.

- 1. Select the below path:
	- a. **Navigation> Flowing Gas> PDA> PDA**

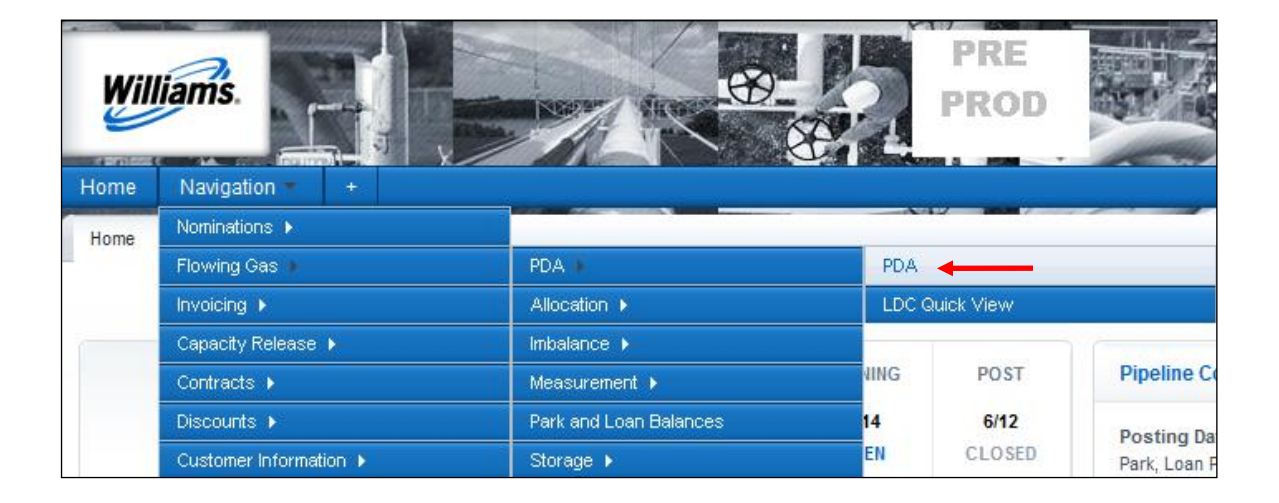

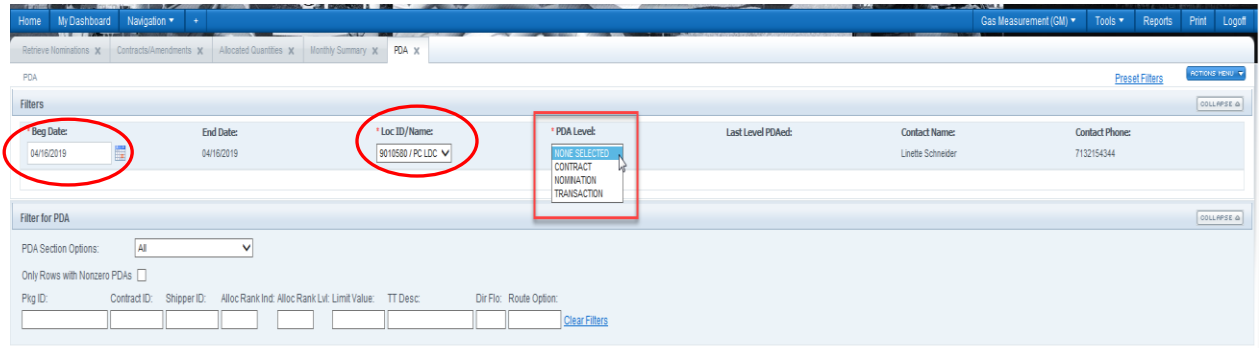

2. \*Beg Date: and \*Cycle defaults to the most current open day and cycle.

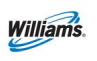

3. Select \*Loc Prop/Name: if the location has already been PDA'ed with a date range the last \*PDA Level: will be populated. If not, then the \*PDA Level: must be selected.

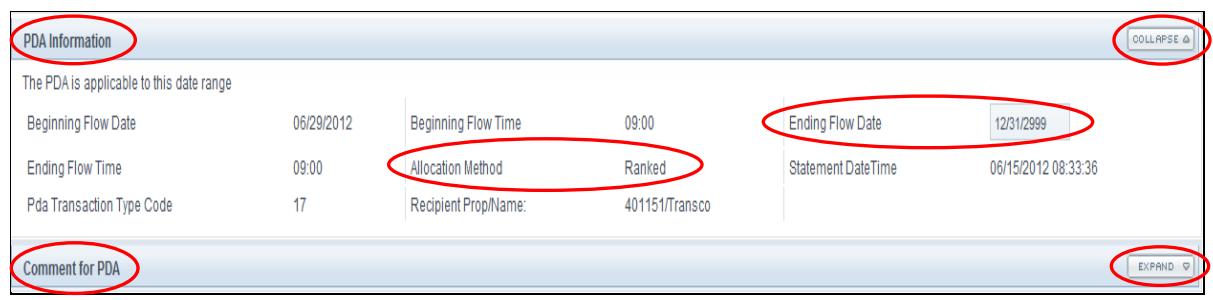

- 4. The Allocation Method defaults to Ranked because this is the only valid PDA Method for a SSDP location.
- 5. Ending Flow Date defaults to 12/31/2999 but can be set to a specific date or date range. (Retro PDAs cannot be date ranged and must be entered one day at a time.)
- 6. Comment for PDA may also be entered.
- 7. Select Collapse to create more working space and Expand to bring back filters.

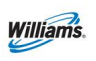

# PDA SSDP Training Module

The PDA page will group the transactions into three sections but it will also provide different display options for more flexibility when using the download feature.

- High Burns (TT22 No-Notice and Linked transactions)
- Low Burns (TT01 and Linked transactions)
- Bundled Storage (TT06 & TT07)

Example of the three sections:

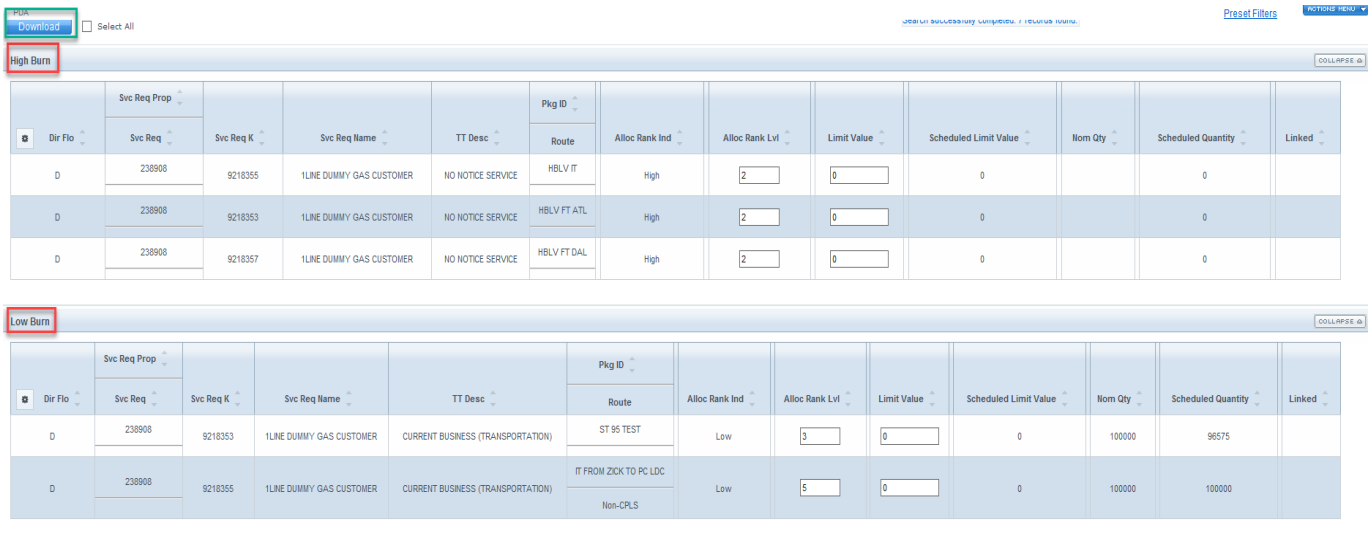

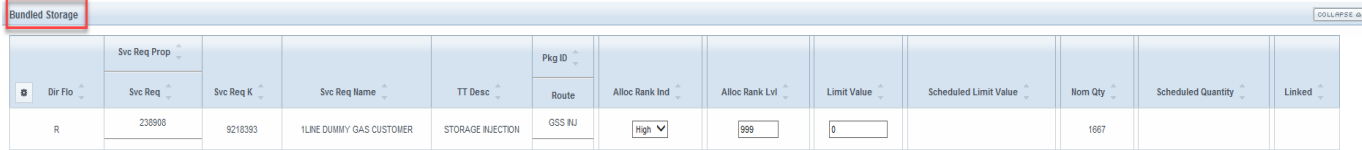

### <span id="page-8-0"></span>**Filter for PDA**

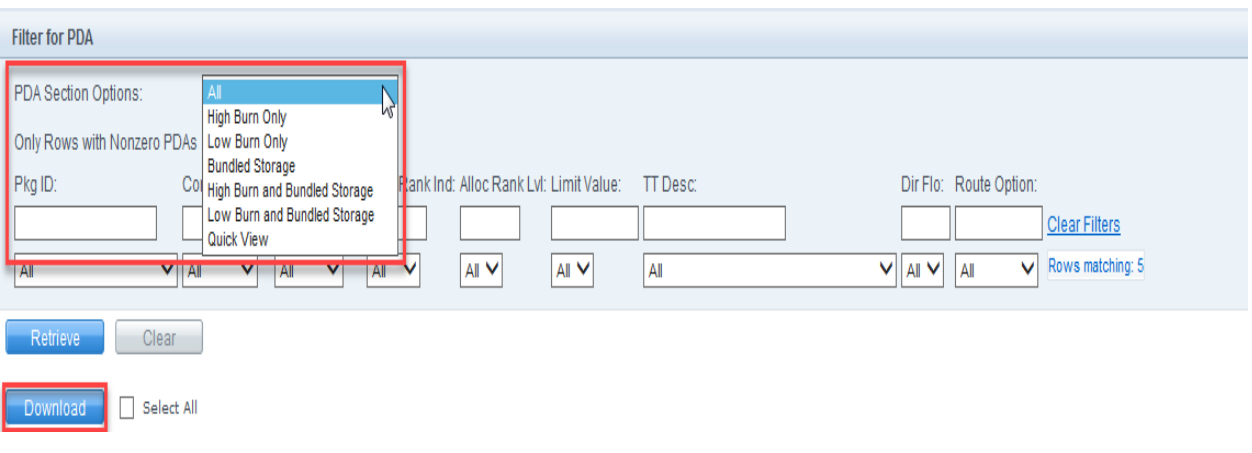

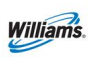

**Filter for PDA** will be displayed automatically if the default **\*Loc Prop/Name:** has been PDA'ed for that day. If **Pkg ID: Contract ID: Shipper ID:** etc. is known you may enter any of these filters before selecting **Retrieve**. This will bring back specific transactions based on the filters used. Once **Retrieve** is selected the filters will appear with dropdown boxes. If a filter is used from the dropdown box, the records will automatically update **without** selecting Retrieve.

- 1. **PDA Section Options** allows the operator to view and/or download the page with the below viewing options:
	- a. All
	- b. High Burn Only (TT22 and Linked Transactions)
	- c. Low Burn Only (TT01 and Linked Transactions)
	- d. Bundled Storage (TT06 and TT07)
	- e. High Burn and Bundled Storage (TT22, Linked Transactions and TT06, TT07)
	- f. Low Burn and Bundled Storage (TT01, Linked Transactions and TT06,  $TT07$
	- g. Quick View (All combined)

#### 2. **Only Rows with Nonzero PDAs**

a. This view will **show PDAs** that have a non-zero Limit Value that could be equaled **and** not equaled to the Scheduled Limit Value. When setting a low burn PDA, this view lets you know immediately which nomination has a scheduled volume to PDA.

#### <span id="page-9-0"></span>**Adding Additional PDA Rows**

Operators can enter up to five High and five Low rank and limit value PDAs by adding additional rows:

1. Right Click or go to upper right hand corner to the **Actions Menu>Add PDA List** (LDC Only)

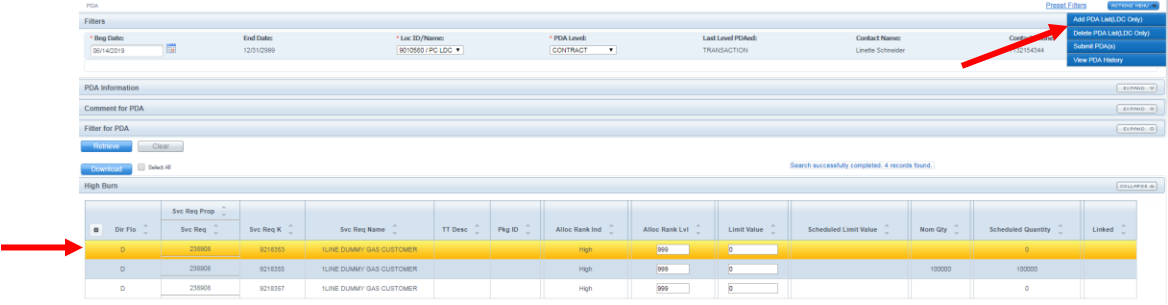

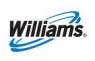

#### Once rows are added, fill in the Alloc Rank Lvl and Limit Value

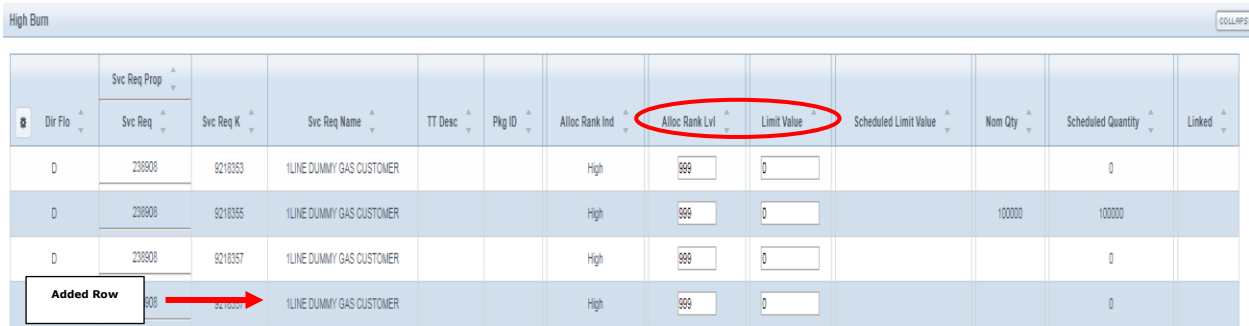

A message "Allocation Method was successfully saved" will appear.

## <span id="page-10-0"></span>**View PDA History – Additional Features**

Operators can view the PDA history for a transaction. This feature works similar to the "View Nomination History" in the nominations area.

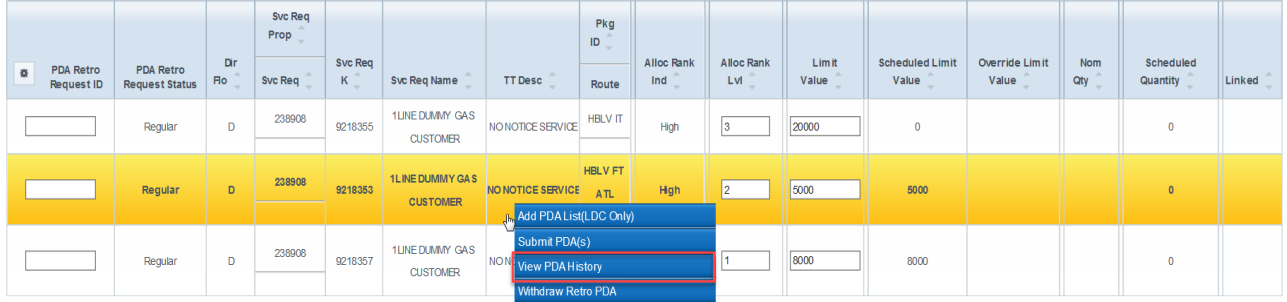

Once selected, an operator or agent can view, based on the PDA level used, some or all of the following headers: Last Level PDAed, Rank Level, Limit Value, Last Change User ID and Last Change Date.

### <span id="page-10-1"></span>**Linked Transactions on the PDA page**

Linked transactions on the PDA page will be displayed by an asterisk (\*) under the Linked column. For low burn limit values (LBLV), the Scheduled Limit Value column will display on the left the up to the validated maximum daily injection quantity (MDIQ) and any difference between the MDIQ and requested Limit Value will display as an imbalance to the right. For high burn limit values (HBLV), the Scheduled Limit Value column will display up to the validated maximum daily withdrawal quantity (MDWQ). Any difference between the MDWQ and requested Limit Value will need to be submitted on a TT 22.

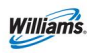

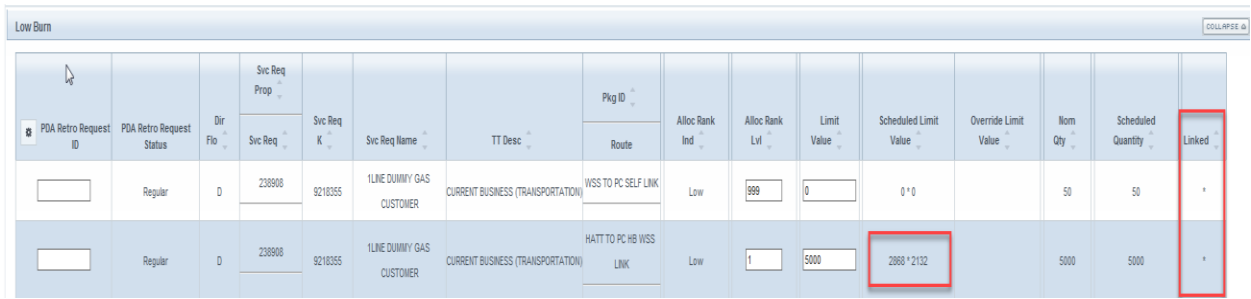

# <span id="page-11-0"></span>**Prior Gas Day PDA**

Prior Gas Day PDA ("Retro" PDA), is a process where PDAs are resubmitted after the gas day has ended (Post cycle deadlines have passed). A retro must be submitted before midnight on the later of the first Business Day or the second calendar day of the following month. Retro PDAs must be scheduled before closing by the 5th day of the next month. Any retro change not meeting these timelines will not be scheduled, and will need to be re-submitted after allocations has closed for the month (as posted on 1Line); these retros will be processed as a prior period adjustment.

*Note: Retros are subject to the "all parties agree" and the "operationally feasible" provisions as specified in Transco's FERC Gas Tariff General Terms and Conditions, Sections 18 and 28.1.*

#### **Retro PDAs can only be submitted one day at a time.**

To create a Retro PDA:

1. Select one of the following paths:

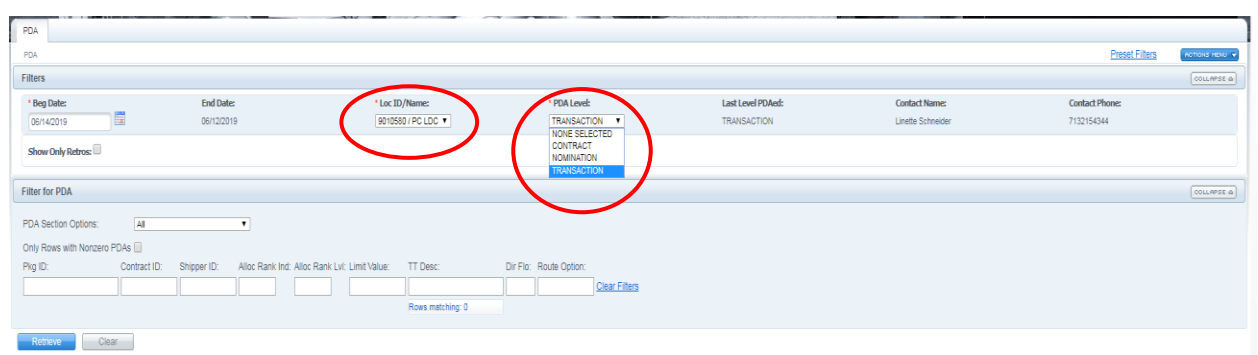

#### **a. Navigation>Flowing Gas>PDA>PDA**

2. **\*Beg Date: and \*Cycle** defaults to the most current open day and cycle. Enter the PDA retro day. Retro PDAs can only be entered one day at a time.

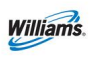

- 3. Select **\*Loc Prop/Name:** if the location has already been PDA'ed with a date range the last **\*PDA Level:** will be populated. If not, then the **\*PDA Level:** must be selected.
- 4. Change the **Alloc Rank Lvl** and or **Limit Value** to the revised PDA.
- 5. Right Click or go to the upper right hand corner of the **Actions Menu>Submit PDA(s).**

The **PDA Retro Request ID** should be populated in a text box on the left side of the screen.

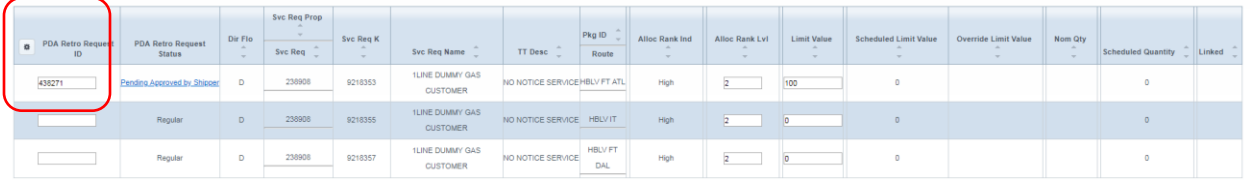

Once **scheduled** the **PDA Retro Request Status** will show **Final** and the **PDA Retro Request ID** will disappear.

### <span id="page-12-0"></span>**Transaction Type 22 No-Notice Retro PDA**

Shippers submitting a retro Transaction Type 22 No-Notice Service will be auto approved on the retro list page, including when the shipper and the operator are different. If the operator is different from the shipper, the operator will receive a notification via email if the operator has requested notification. The operator will then be able to submit the rank and limit value creating a retro request ID (RRID). This will create a reallocation stop for those impacted by the retro changes.

COLLAPSE & **High Burn** Syc Reg Prop Pko  $ID$ Alloc Override **PDA Retro** Limit Dir Svc **Syc Reg** Alloc Ran Limit Limit Nom Scheduled **Syc Reg PDA Retro Request TT Desc** Ind Lvl Quantity Linked Status Route Request ID **ILINE DUMMY** Pending NO NOTICE SERVICE HBLV IT 238908 438100 GAS High  $\overline{1}$ Approved by **CUSTOMER** 

Example of TT22 HBLV Retro on the PDA page:

<span id="page-12-1"></span>Clicking on the hyperlink will take you to the retro list page.

### **Reports**

There are several reports that show PDAs and allocated quantities for specified Locations. The following reports are just a handful of reports that you can view. A

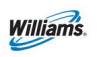

complete list of Reports can be viewed through the **Reports** tab or the **Reports Cross Reference** (Info Postings Page > Resources > Cross References > Reports Cross Reference).

#### <span id="page-13-0"></span>**Allocation Audit LDC/ Power Generation Report**

This report allows the user to view whether a location is in a High or Low burn situation. This report is helpful in showing which contract/s took the Swing. This report also shows the amount allocated, measured and scheduled.

#### <span id="page-13-1"></span>**Daily Location Allocation**

This report shows what was scheduled and allocated at a Location by day. It also shows the difference between the two.

#### <span id="page-13-2"></span>**Segment Audit Report**

This report is used to see how a firm contract's capacity is being utilized (and how much is still available) in specific pipeline segments. This report is a good tool to monitor your contracts so that the MDQs are not exceeded. It also shows Primary and Secondary Capacity, and the Segment Mile Posts that are applicable to the contract.

#### <span id="page-13-3"></span>**More Allocation Reports**

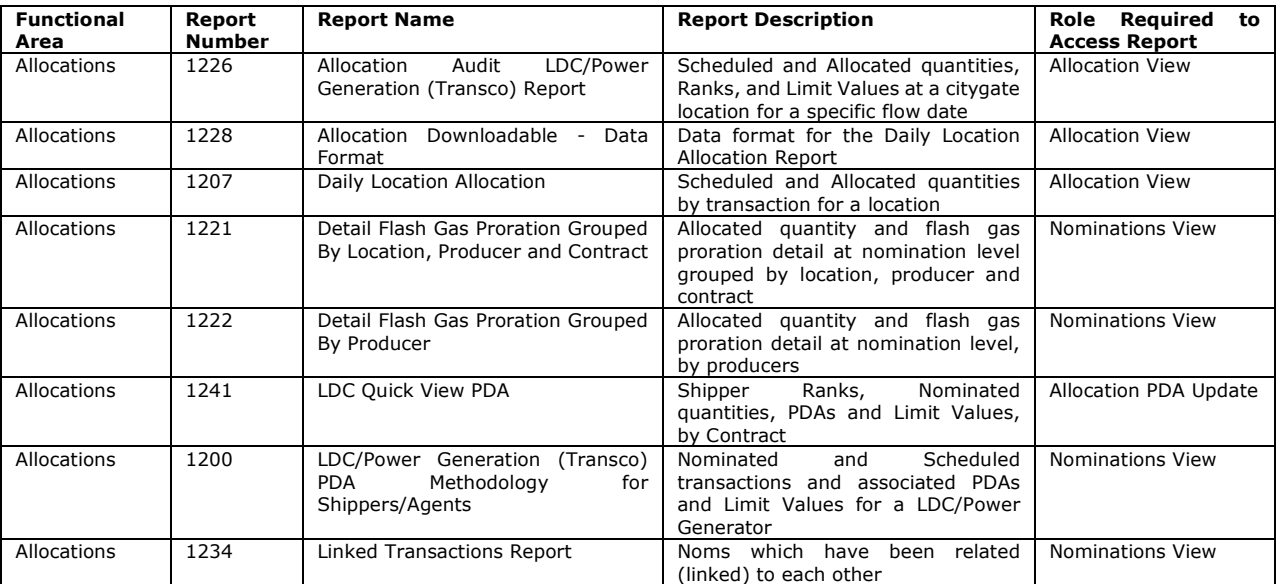

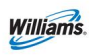

# PDA SSDP Training Module

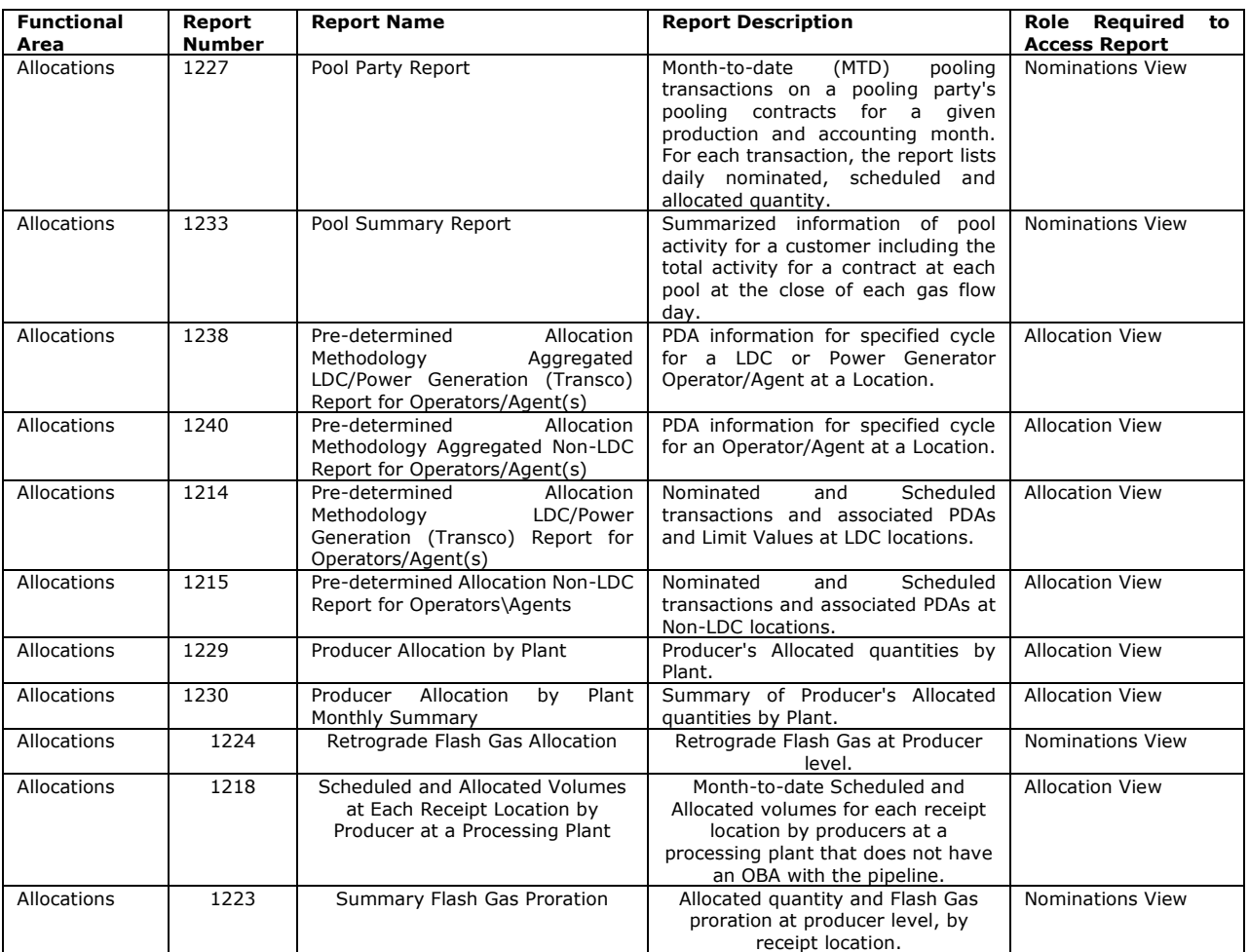

# <span id="page-14-0"></span>**PDA Tips**

- PDAs can be changed from one gas day to the next.
- Last PDA submitted will be used by Transco to allocate.
- The PDA page will provide detailed or aggregated information, if applicable, and will be available for all PDA levels.
- PDAs can be provided at any of the available levels.
- All changes to PDAs are due by 10:30 a.m. CCT on the day after gas flow.
- Allocations are used for cash out, balancing, & billing purposes.
- As a practice, PDAs should be monitored daily to achieve desired results.

For assistance with PDAs please contact your Transportation Services Representative.